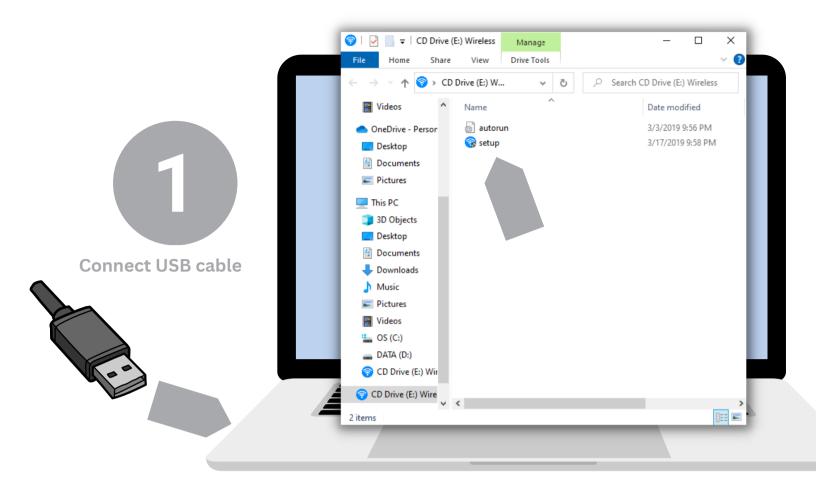

Run Setup application on popup window (or go to CD drive to launch), no CD needed, software is stored on product

2

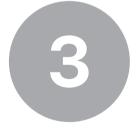

Complete setup wizard

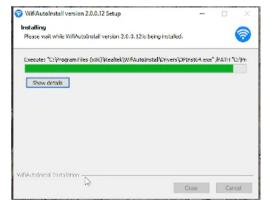

Click WiFi icon, then choose "WiFi 2" to see available networks with your extender

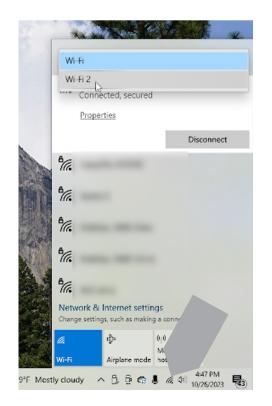